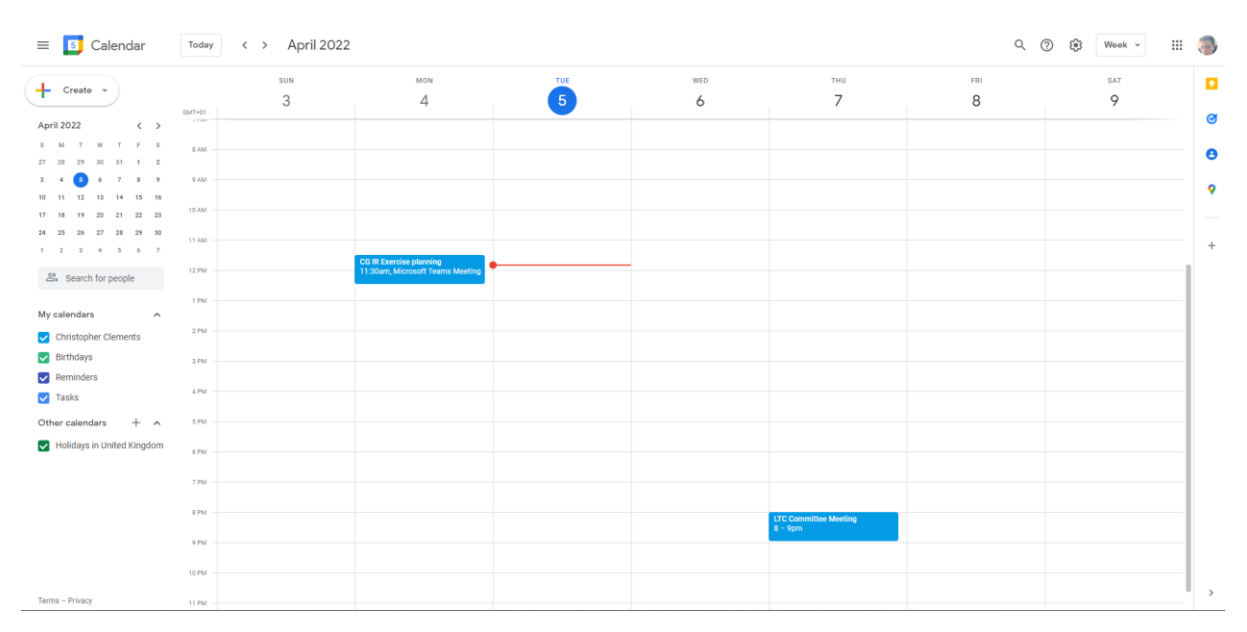

## For Android devices: Open Google calendar on your laptop - <https://calendar.google.com/>

Click on the 'settings' icon then 'settings' button

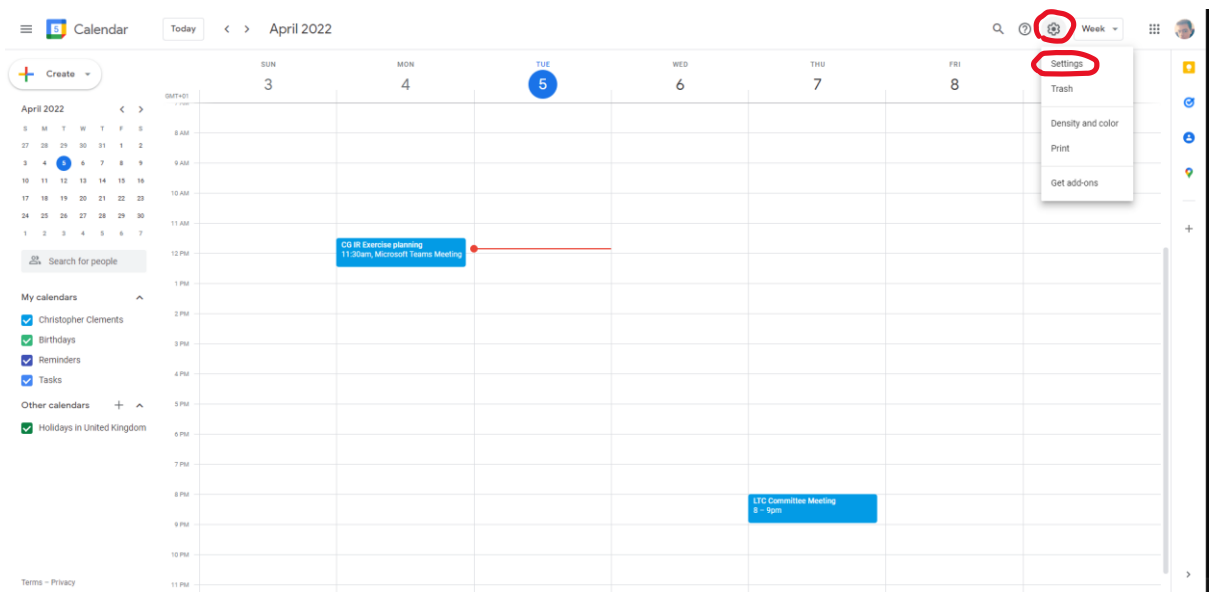

Click on 'Add calendar' then click on 'Subscribe to calendar'

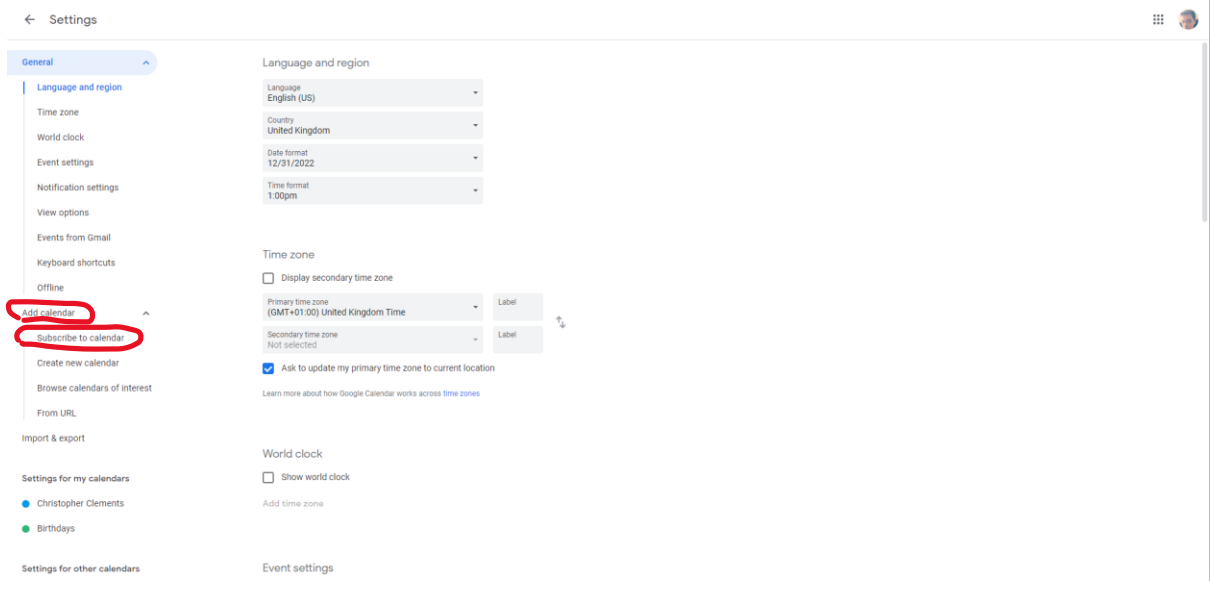

Either type in the following email address [largstennisclubit@gmail.com](mailto:largstennisclubit@gmail.com) then click the enter button

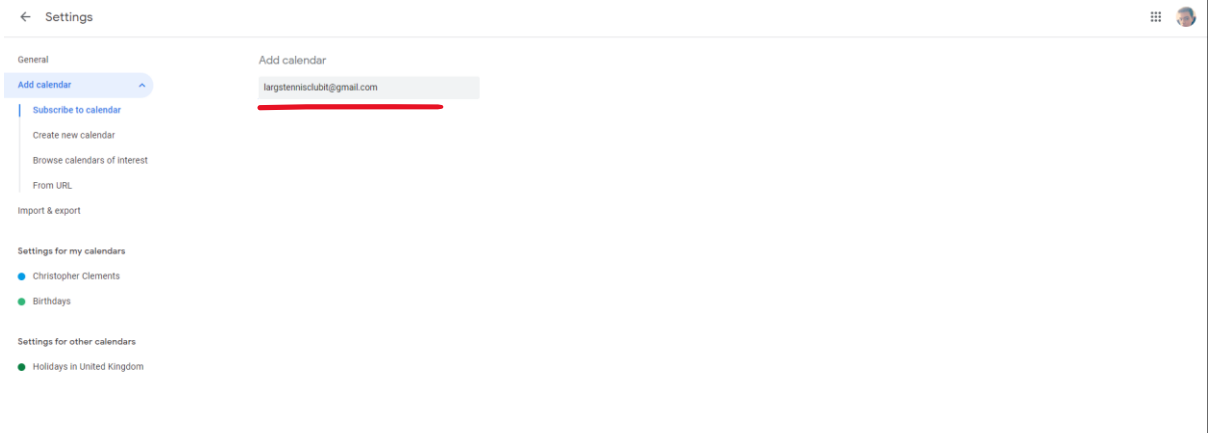

Terms of Service - Privacy

## Or click 'From URL' and enter:

<https://calendar.google.com/calendar/ical/largstennisclubit%40gmail.com/public/basic.ics>

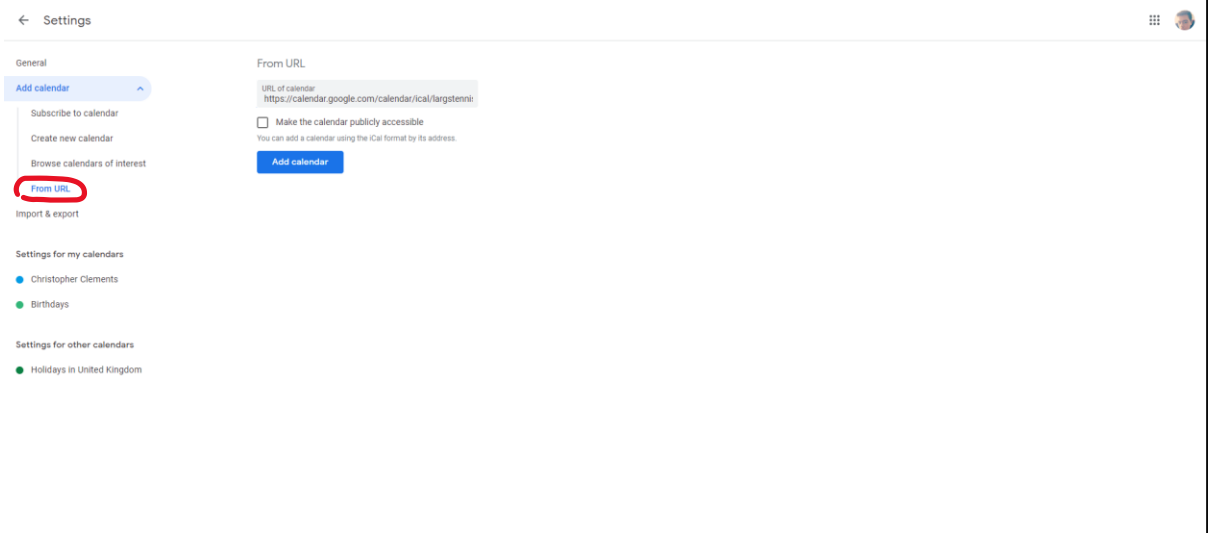

Terms of Service - Privacy

## On Apple devices simply click the link

<https://calendar.google.com/calendar/ical/largstennisclubit%40gmail.com/public/basic.ics> and it

## will open your calendar to subscribe

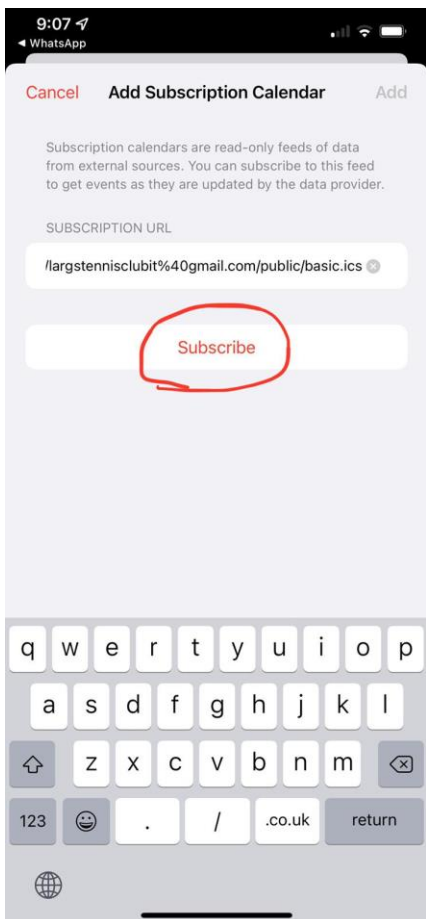